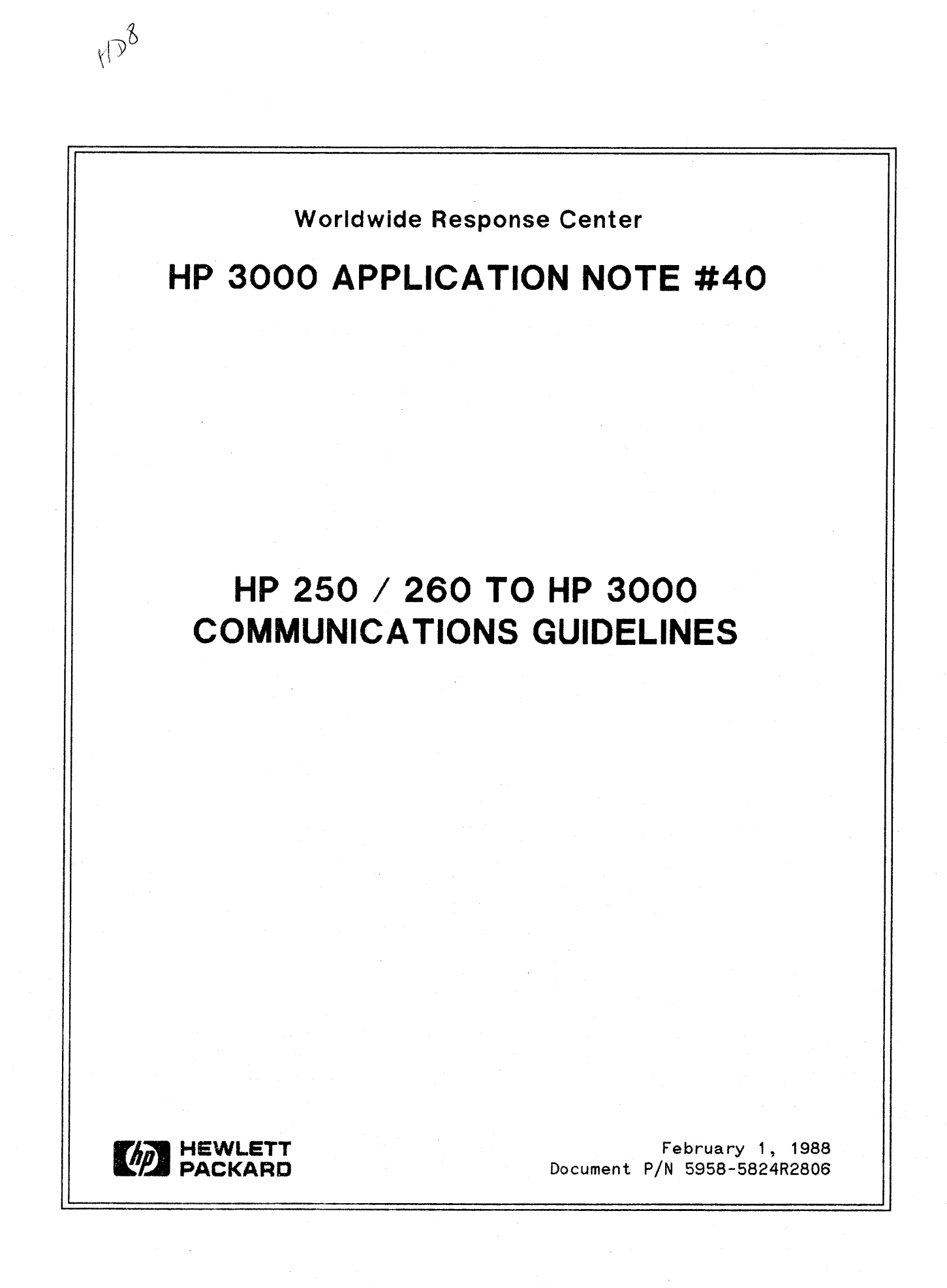

# **RESPONSE CENTER APPLICATION NOTES**

**HP 3000 APPLICATION NOTES** are published by the North American Response Center twice a month and are distributed with the Software Status Bulletin. These notes address topics where the volume of calls received at the Center indicates a need for addition to or consolidation of information available through HP support services.

Following this publication you will find a list of previously published notes and a Reader Comment Sheet. You may use the Reader Comment Sheet to comment on the note, suggest improvements or future topics, or to order back issues. We encourage you to return this form; we'd like to hear from you.

## NOTICE

The information contained in this document is subject to change without notice.

HEWLETT-PACKARD MAKES NO WARRANTY OF ANY KIND WITH REGARD TO THIS MATERIAL, INCLUDING, BUT NOT LIMITED TO, THE IMPLIED WARRANTIES OF MERCHANTABILITY AND FITNESS FOR A PARTICULAR PURPOSE. Hewlett-Packard shall not be liable for errors contained herein or for incidental or consequential damages in connection with the furnishing, performance or use of this material.

This docwnent contains proprietary information which is protected copyright. All rights are reserved. Permission to copy all or part of this document is granted provided that the cupies are not made or distributed for direct commercial advantage; that this copyright notice, and the title of the publication and its date appear; and that notice is given that copying is by permission of Hewlett-Packard Company. To copy otherwise, or to republish, requires prior written consent of Hewlett-Packard Company.

## Copyright © 1988 by HEWLETT-PACKARD COMPANY

# **HP** 250/260 **TO HP3000 COMMUNICATIONS GUIDELINES**

## INTRODUCTION

The HP250 and HP260 are an integral part of Hewlett-Packard small systems strategy. There is currently a migration path from these systems to the HP3000 through the use of data communications and Buisness Basic/3000. This article discusses the synchronous and asynchronous data communications configurations used to connect these systems. The synchronous data communications program is Distributed Systems (DS/260) and the asynchronous data communications program is TRNSFR.

## WHAT IS OS/260?

OS/260 is a program which provides virtual terminal access to the HP3000 and file transfer capabilities between the HP250/260 and the HP3000 via 05/3000 facilities.

#### WHAT IS TRNSFR?

TRNSFR is a program which allows the HP250/260 to emulate an interactive terminal and transfer files between the HP3000 and HP250/260 with asynchronous data communications.

## WHAT ARE THE CAPABILITIES OF OS/260/TRNSFR?

- Allows HP3000 MPE command execution
- Allows execution of a subset of HP250/HP260 local commands while signed on to the HP3000
- Data file transfer between the HP250/HP260 and the HP3000
- Archive file transfer between the HP250/HP260 and the HP3000

## SHOULD YOU USE OS/260 OR TRNSFR?

DS/260 will provide data communications at a higher speed and more complete error checking than TRN5FR.

TRNSFR is less expensive and the initial configuration of the hardware and software is simpler than DS/260.

## OS/260 to OS/3000 SYNCHRONOUS DATA COMMUNICATIONS

To run DS (Distributed Systems) on the HP250/HP260 to an HP3000, both systems must have the proper Oata Communications hardware and software. This section will describe the necessary hardware and software needed along with their configurations.

## OS/260 to 05/3000 (SYNCHRONOUS COMMUNICATIONS)

1. HARDWARE FOR HP3000 - A Synchronous Single Line Controller (SSLC) or an Intellegent Network Processor (INP) is required on the HP3000. The SSLC would be used on an HP3000 Series II or Series III and an INP would be used on all model HP3000's.

- 2. SOFTWARE FOR HP3000 You need to have OS/3000 installed on your HP3000. Once this is installed you need to set up the appropriate configuration on the HP3000. There are three items which need to be configured.
	- 1. The INP or SSLC (Table A-I and A- 2)
	- 2. The INP communications driver (Table A- 3)
	- 3. The Pseudo INP Terminals (Table A- 4)

In table A-1 the part numbers, driver names, types, subtypes, and record widths are listed for "the INP configuration. Table A-2 lists the other configuration values for configuring the INP. Table A-3 describes the configuration for the INP communications driver and Table A-4 lists the configuration for the Pseudo Terminals.

- 3. HAROWARE FOR HP2S0/HP260 A Intellegent Network Processor (INP) is required on the HP2S0/HP260. This INP will provide connections for direct, modem or auto-call unit interfaces.
- 4. SOFTWARE FOR HP250/HP260 OS/260 needs to be installed on the system and the CS2S0 OROM must be loaded. The user running DS/260 must have a 64K user partition. There is also a configuration program to generate a configuration file for OS/260. This program is called CSFIG. CSFIG is documented in the DSN/DS 260 manual (Part no. 45124-90000).

Below is a list of the values which should be set in the configuration file for OS/260:

#### General Information

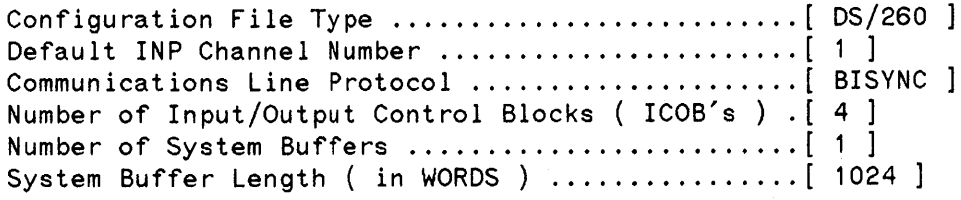

#### INP Hardware Initialization

Use the default values for these settings.

#### Communications Line Initialization

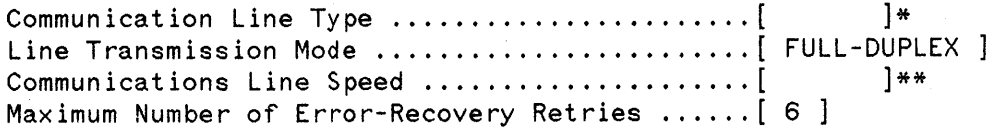

\*If the <sup>3000</sup> INP (Driver IOINPO) has <sup>a</sup> SUBTYPE of <sup>0</sup> this should be SWITCHED.

If it is SUBTYPE 1 or 3 on the HP3000 this should be NON--SWITCHED.

\*\* This communications Line Speed should match the transmission speed on the 3000.

#### **Communications Line Initialization**

Communications Line Transmission Code .............. [ ASCII ] Primary/Secondary Contentions Station .............. [ PRIMARY ] Number of Leading Synchronization Characters  $\dots$ . [ 4 ] Character Sequence to be Transmitted on Disconnect. [ EOT ] Allow Local/Remote ID Sequences [ NO ]

Communications Line Time-Out Values (in SECONDS)

Use the default values for these settings.

Commnications Line Trace Initialization

Use the default values for these settings.

Communications Line Trace Item Selection

Use the default values for these settings.

- 5. If you have difficulties there is a TRACE facility which will dump information regarding the connection to a file. This file can be looked at by a program called CSDUMP. If you decide to use the TRACE facility you must have the CSDUMP and TRACE DROMS loaded. Also the values in the configuration file under these two sections Communications Line Trace Initialization· and Communications Line Trace Item Selection may need altering. The TRACE facility is documented in detail in the DSN/INP 260 Reference Manual (Part No. 45122-90010).
- 6. The synchronous cable configurations are shown in Table  $A-5$ . You will need different cables depending on the HP3000 and if over a modem or direct connect.

Software & Hardware for HP3000 Synchronous Data Communications

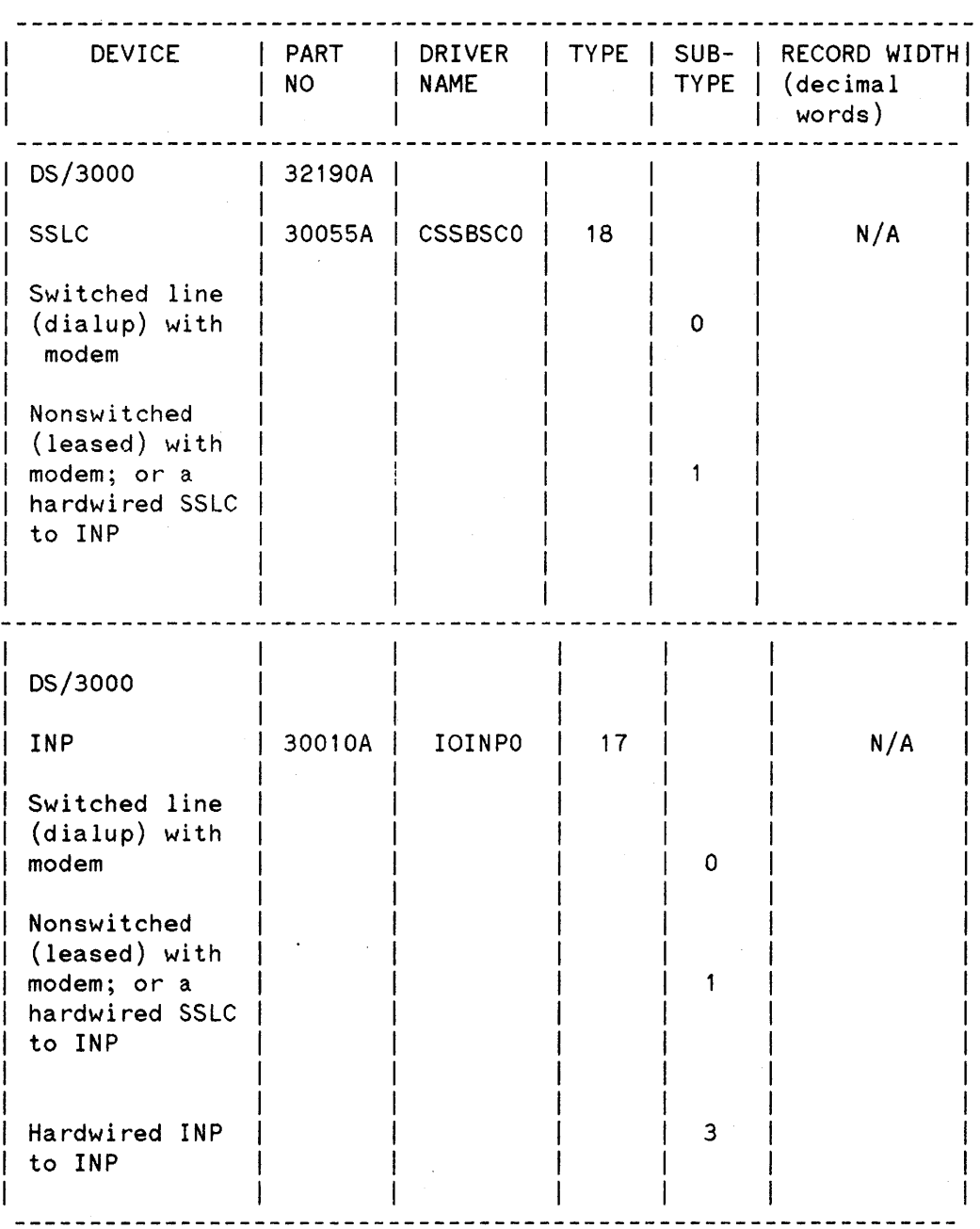

4

# INTELLEGENT NETWORK PROCESSOR DRIVER (IOINPO)

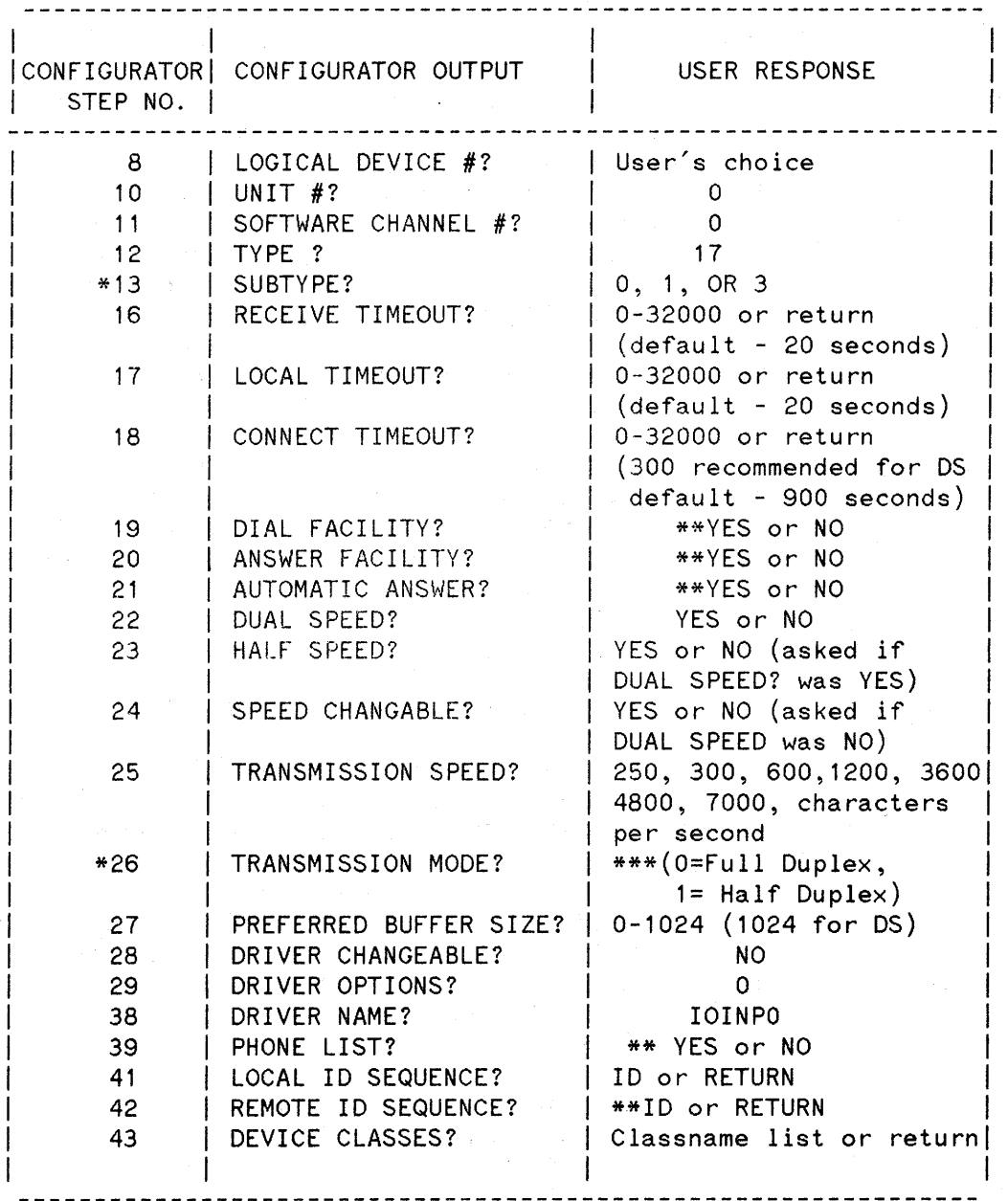

\* For hardwired INP to SSLC connections, use subtype <sup>1</sup> and transmission mode 1.

For hardwired INP to INP connections, use subtype 3 and transmission mode O.

\*\* Asked for subtype 0 only.

\*\*\* If using a leased line use transmission mode O. If using a dial up line use transmission mode 1.

DS/3000 Communicator Driver (ISDSO)

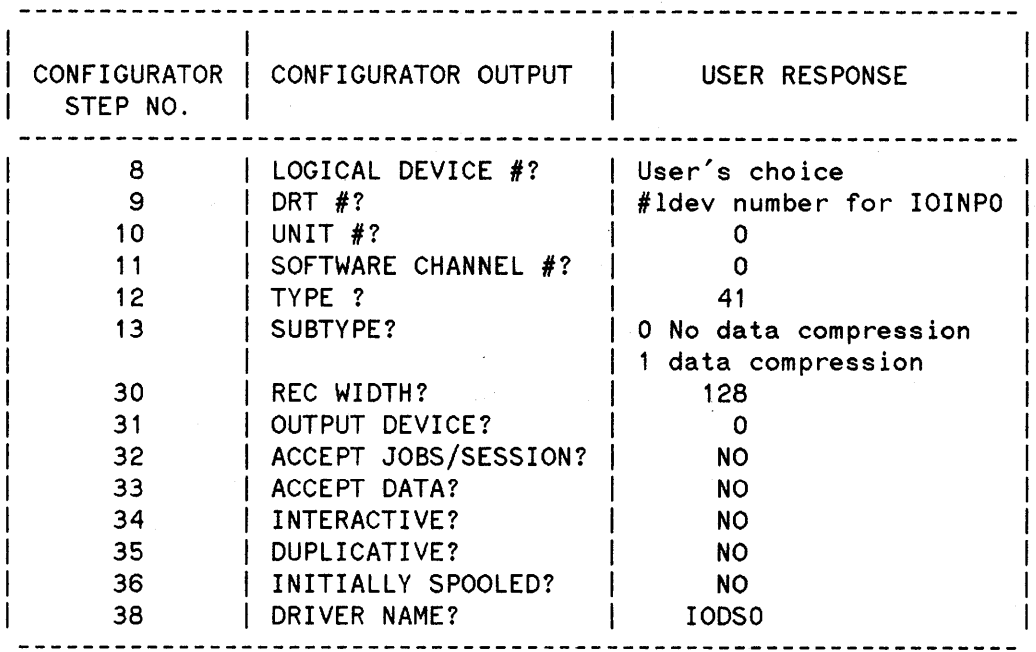

Table A-4

# DS/3000 Pseudo Terminal (IODSTRMO)

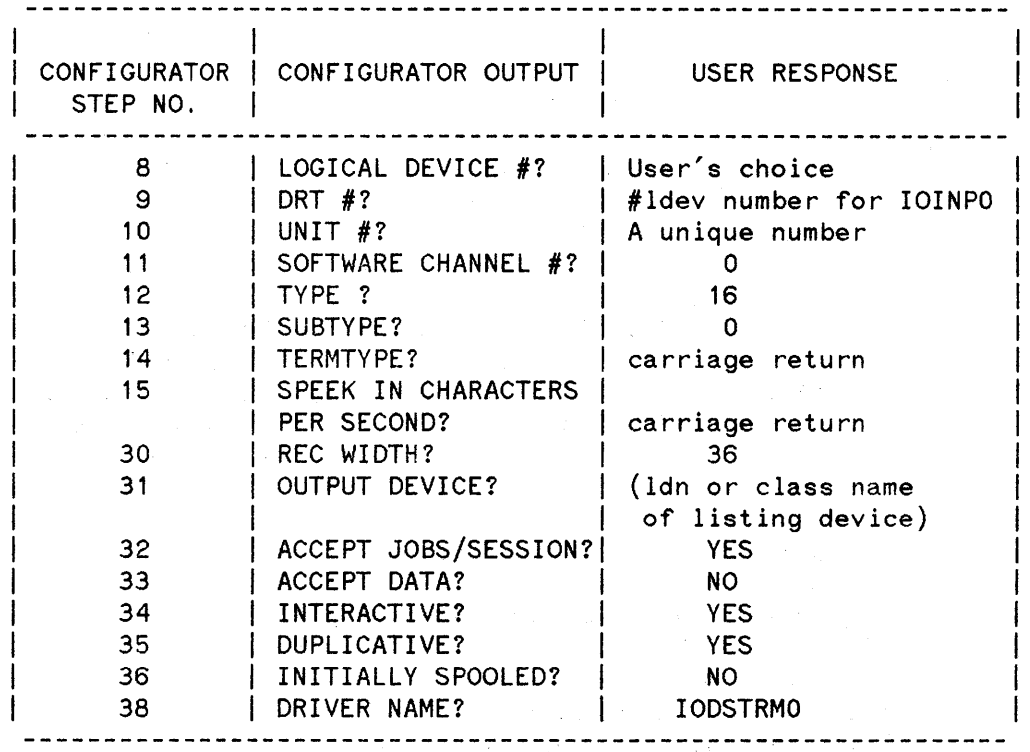

HP 260 INP INTERFACE CONNECTIONS

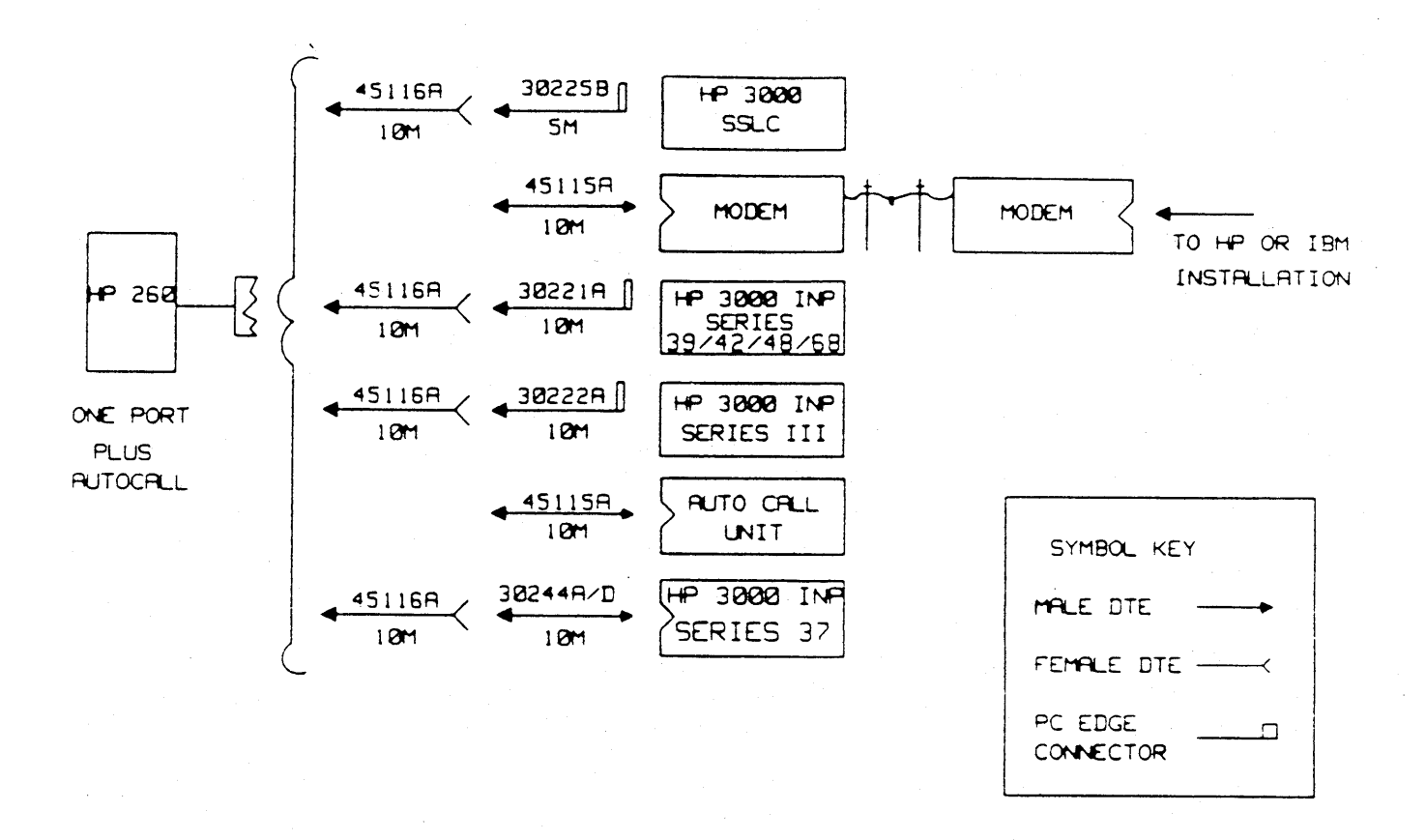

# **TRNSFR (ASYNCHRONOUS COMMUNICA TIONS)**

The TRNSFR program is a modified version of LK3000 which was made generally available on B. 08. LK 3000 is documented in the 260/Utilities manual (Part no. 45261-90061) and in the 260/TIO manual (Part no. 45120-90006). TRNSFR gives asynchronous communications between the 250 or 260 and the 3000.

With TRNSFR you can send Programs, Data files, Schema files, Forms and Datasets. For more instructions on how to transfer these refer to the BASIC/260 to Buisness BASIC/3000 conversion guide (Part no. 32115-90005).

- 1. HP3000 HARDWARE AND SOFTWARE: An asynchronous port configured as a terminal on the HP3000.
- 2. HP250/260 HARDWARE AND SOFTWARE: You must have an Asynchronous Interface board in the system (ASI). Select an asynchronous port to use and follow the steps listed below to configure the port for use with TRNSFR.
- 1. Power off the HP250 or HP260.
- 2. Connect the appropriate cable to the desired port on the ASI. Refer to Table B- 5 for details on cables.
- 3. There are two different ways to configure the port interface. One is One is with the CONFIG program and the other is by setting dip switches. Depending on which type of system you have this port interface is set differently. Below is an explanation for each system.
	- a) HP260 SERIES 30 and SERIES 40 The port interface is configured in the CONFIG program under ASYNCHRONOUS PORT CONFIGURATION. It is refered to as SWCONF. This is documented in more detail in the Utility/260 manual (part no. 45261-90061).
	- b) On the HP250 Models 20, 25, 26,30, 40, or 50 there are two banks of switches for each port. These switches are located to the left of the actual Asynchronous ports. Table  $B-2$  lists the settings for these switches.
	- c) On the HP260 Models 16, 20, 24, or 55 you also have two banks of switches for each port. These switches are located at the back of the ASI (Asynchronous Interface) board. When you unscrew the two thumbscrews, located on the back of the HP260 on the left and right of the ASI board you will be able to pull the board out. Pull the board out approximately 3 inches and look down on it, you will see the switches. The settings for these switches are listed in Table B-3.
- 4. If you have an HP250, set the baud rate switch on the ASI board in the card cage for the appropriate port to the position corresponding to the baud rate you intend to use. It is recommended to use 4800 baud or less. Refer to Table B-1 for the list of numbers and their corresponding baud rates. If you are not familiar with changing these settings you may want to have your CE (Customer Engineer) set the baud rate.

If you have an HP260, set the baud rate in the ASYNCHRONOUS PORT CONFIGURATION in step 6a, which follows.

5. Power on the HP250.

6. Run "CONFIG"

a) Select ASYNCHRONOUS PORT CONFIGURATION and configure in the 3000 on the appropriate port as:

> Class: COMPUTER Type: 3000 Format: 8N 1 Baud Rate: HRDWR if using an HP250 4800 or lower if using an HP260.

Then record the configuration.

b) Select DROM EDIT and configure in the following DROMS:

TIO

Then record the configuration.

7. Power off the HP250, then power it back on. This is necessary for the new configuration to take effect.

Table B-4 is a listing of the above steps for each type of HP250/260 system.

Table B-1

## BAUD RATE SWITCH SETTINGS

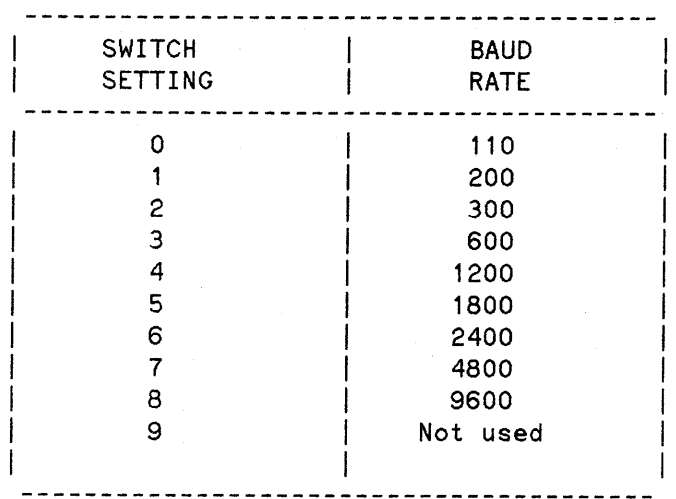

 $\sim 10^7$ 

 $\mathcal{L}$ 

# HP250 RS-232 CONNECTOR BOARD SWITCH CONFIGURATIONS

 $\mathcal{L}_{\mathcal{A}}$ 

 $\sim$   $\sim$ 

 $\mathcal{L}^{\text{max}}$  and

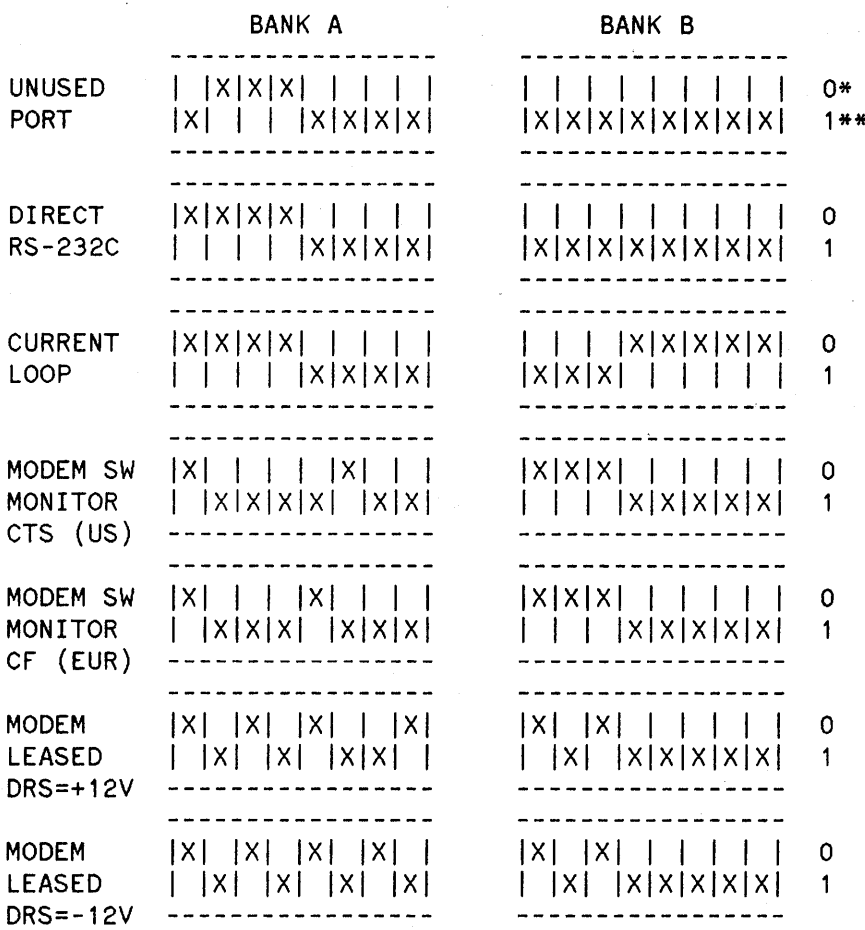

 $* 0 = OFF$  or CLOSED \*\*  $1 = ON$  or OPEN

 $\bar{z}$ 

 $\mathcal{A}$ 

## HP260 RS-232 CONNECTOR BOARD SWITCH CONFIGURATIONS

 $\mathcal{L}$ 

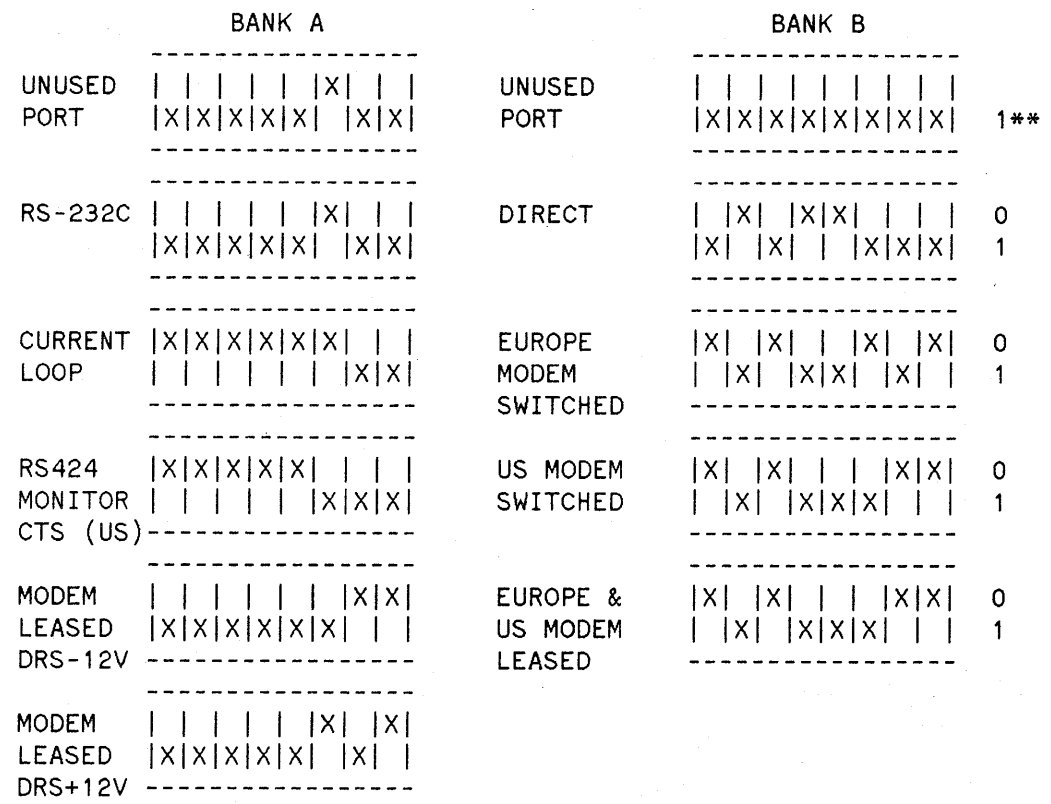

BANK A is the set of switches on the left side and BANK B is the set of switches on the right side. Choose the appropriate BANK A and the appropriate BANK B to set the port to. For example: for an RS-232 port with a modem over a leased line -12v in the US you would use BANK A for a MODEM LEASED DSR  $-12V$  and BANK B for EUROPE & US MODEM LEASED. Or for a US switched modem line using RS232 you would have BANK A as RS232C and BANK B as US MODEM SWITCHED.

 $*$  0 = OFF or CLOSED  $**$  1 = ON or OPEN

11

 $\hat{\mathcal{A}}$ 

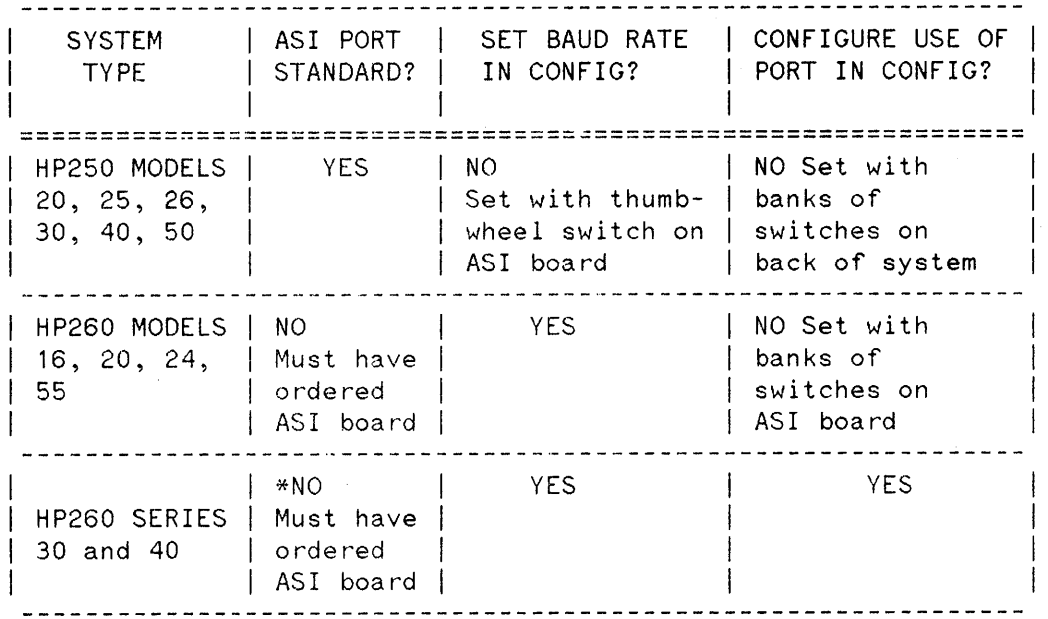

 $\bar{\lambda}$ 

HP250 and HP260 CONFIGURATION CROSSREFERENCE

\* Currently ASI ports -1 and - 2 on the processor board can not be configured as COMPUTER.

12

ASYNCHRONOUS CABLE CONFIGURATION

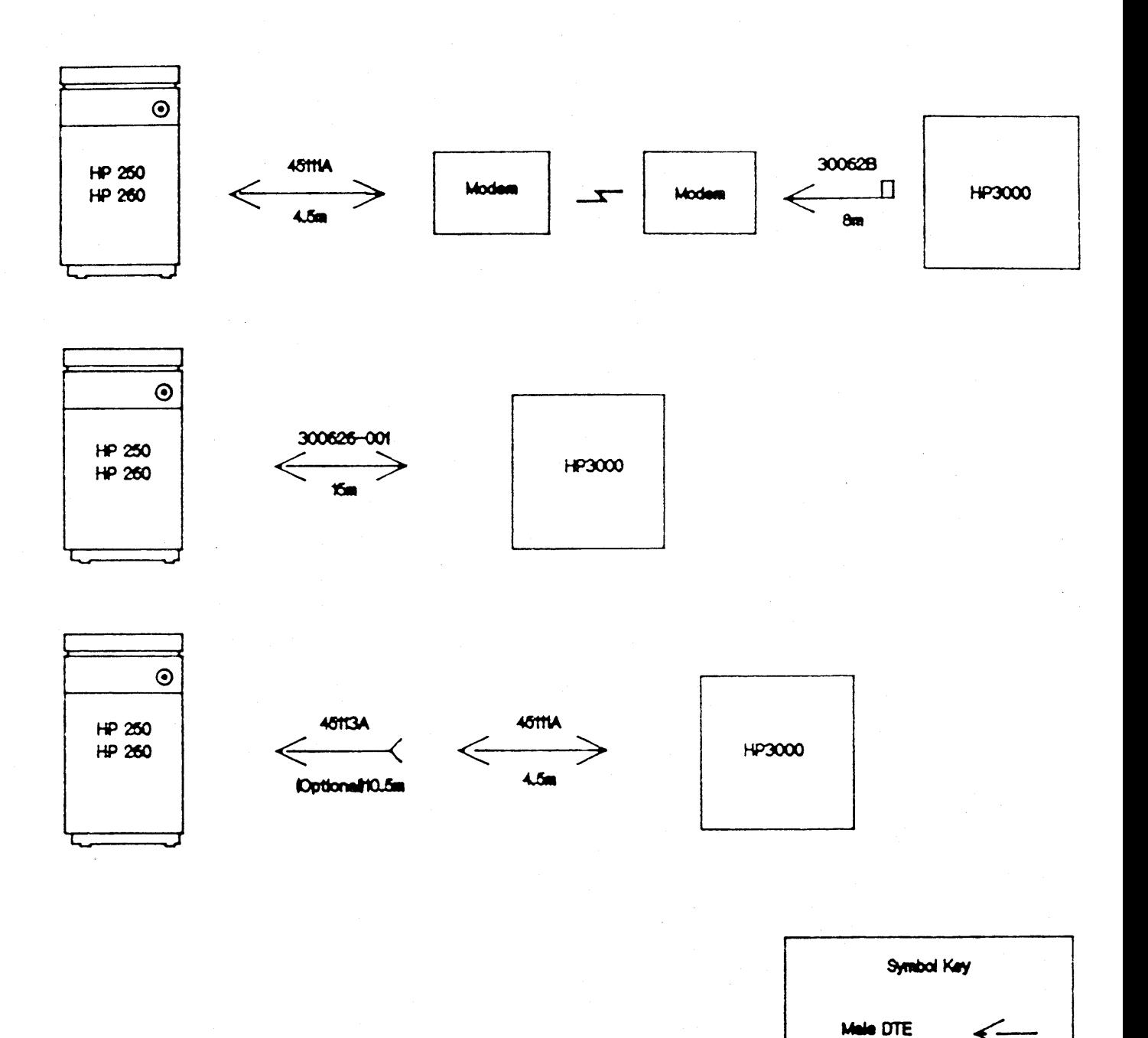

Female DTE PC Edge

Connector

Π

# **BACK ISSUE INFORMATION**

Following is a list of the Application Notes published to date. If you would like to order single copies of back issues please use the *Reader Comment Sheet* attached and indicate the number(s) of the note(s) you need.

 $\overline{a}$ 

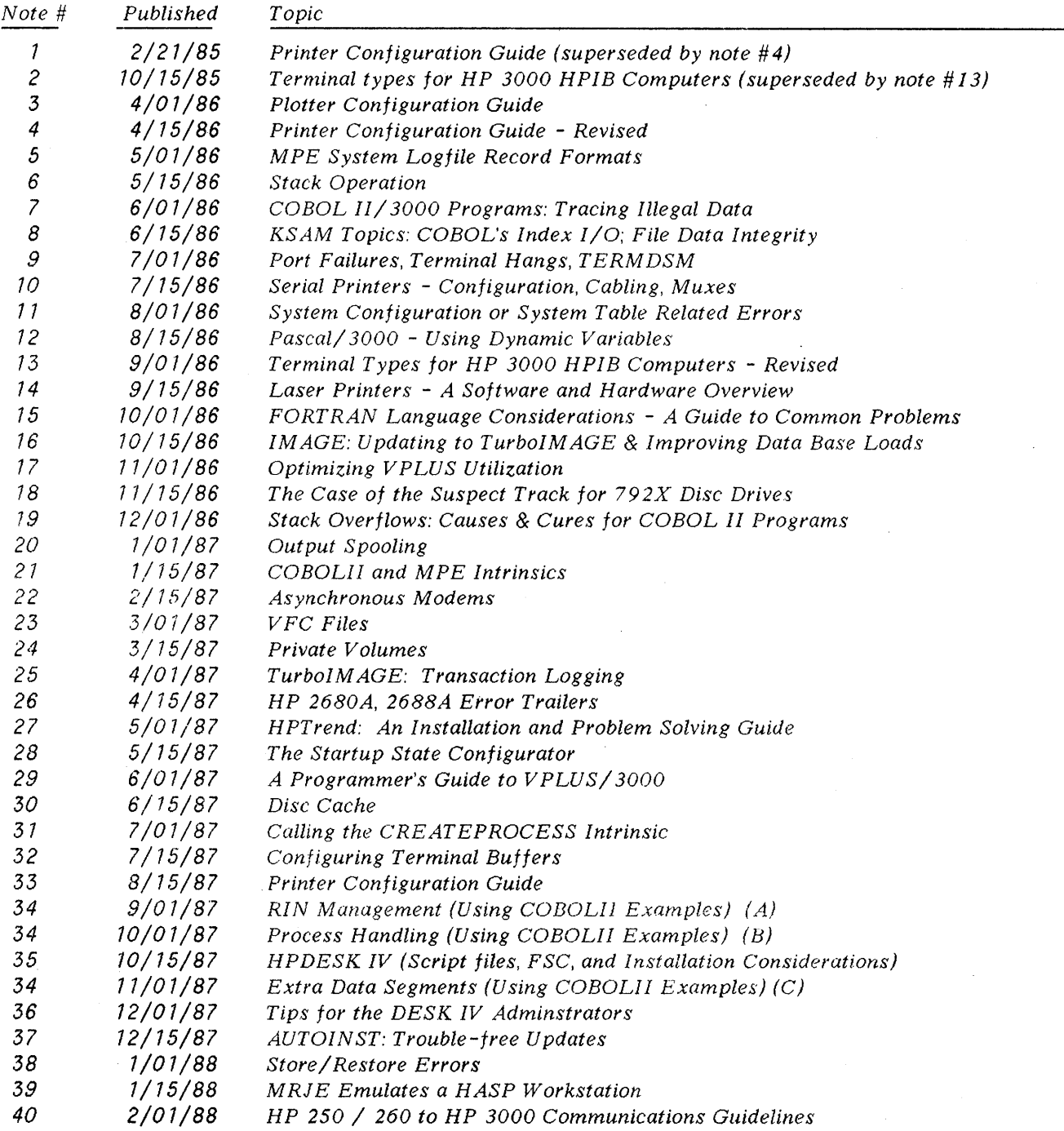

 $\ddot{\phantom{a}}$ 

# **READER COMMENT SHEET**

## World Response Center Support HP 3000 Application Note #40: HP 250/260 to HP3000 COMMUNICATIONS GUIDELINES RC Questions & Answers (February 1, 1988)

We welcome your evaluation of this Application Note and attached RC Questions & Answers Sheet. Your comments and suggestions help us to improve our publications. Please explain your answers under Comments, below.

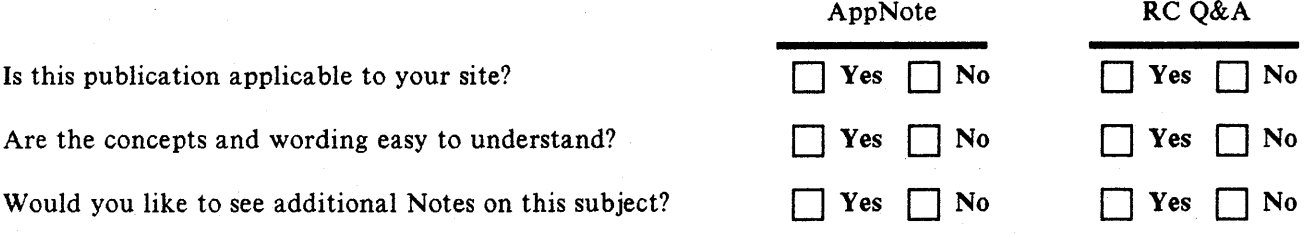

Back Orders/Comments/Suggestions for future Application Notes:

This form requires no postage stamp if mailed in the U. S. For locations outside the U. S., your local HP representative will ensure that your comments are forwarded. 

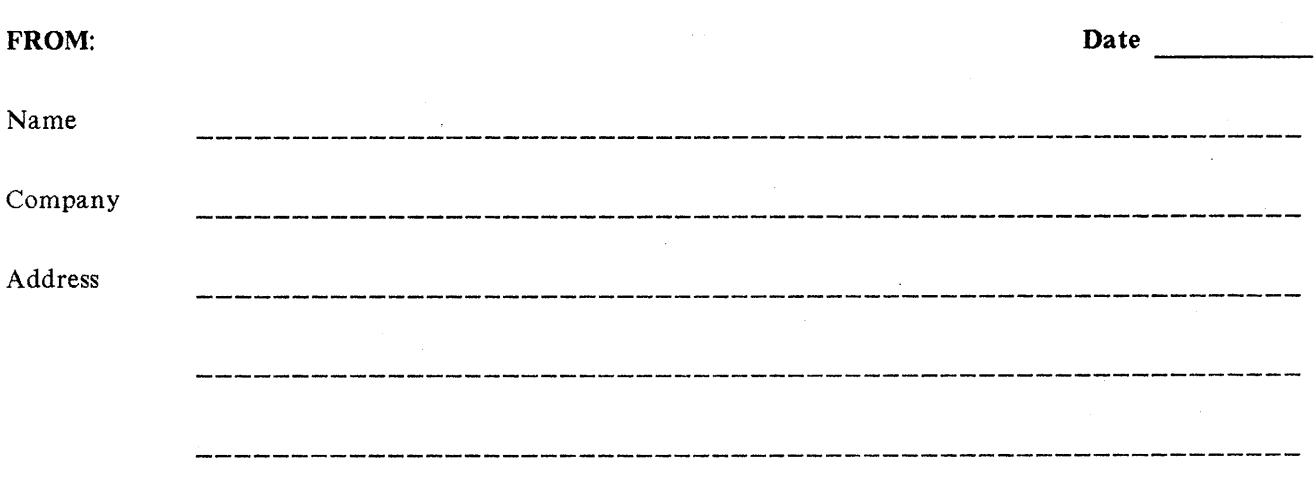

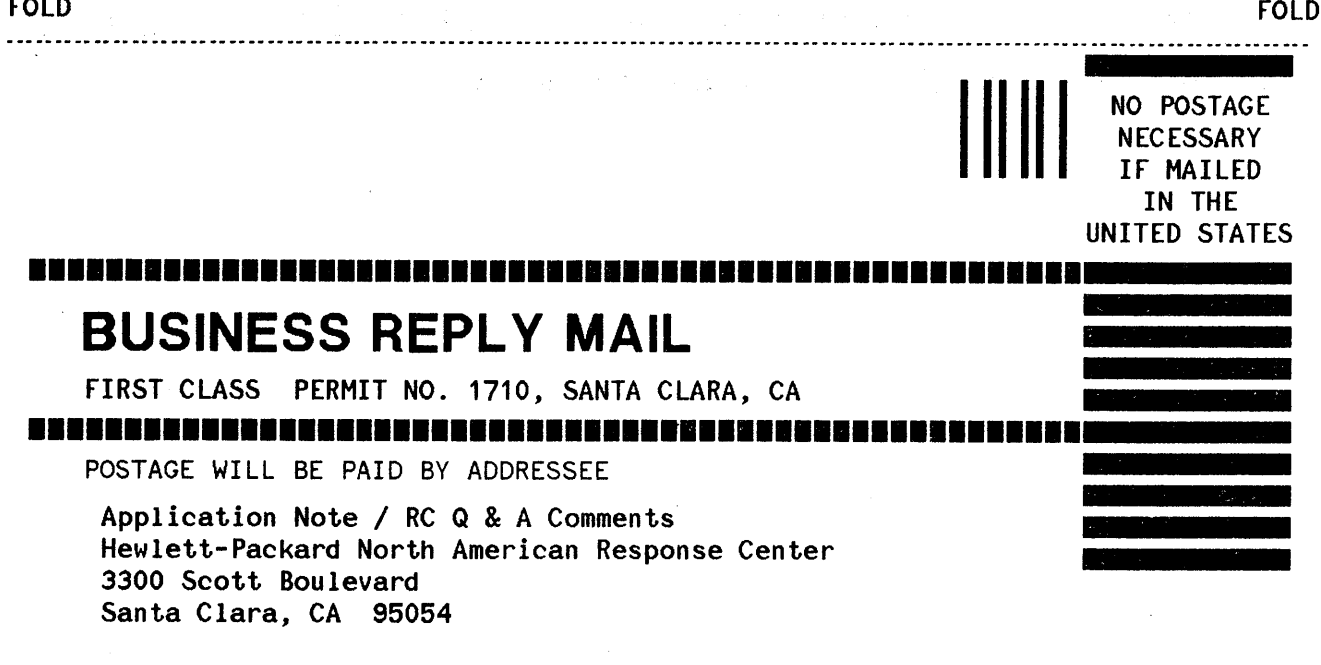

 $\bar{\beta}$ 

. . . . . FOLD FOLD Document P/N 5958-5824R2806 February 1, 1988

# **PACKARD RESPONSE CENTER QUESTIONS & ANSWERS**

HP 3000 Questions Commonly Received by the North American Response Centers

#### Q. Does Cobol have a debugging feature to help trace the execution of my program?

A. Cobol has a Debugging feature that can be used to help trace the execution of your program. The statements may remain in the source and object files and not affect the performance of your program.

Following is a sample listing of a program that contains the statements necessary to make this work.

These are the steps necessary to get the Cobol Debug feature to work:

- 1. Add Debug information to source code.
- 2. Recompile & Prep the source code.
- 3. Run PGM:PARM= $1 \leq$  Parm=1 turns on Debug feature >>
- 4. To get output to the printer, issue the file equation: FILE LP;DEV=LP RUN PGM;PARM=1;STDLIST=\*LP

The output of the Debug Trace will contain the current procedure being executed and how it came to be executed.

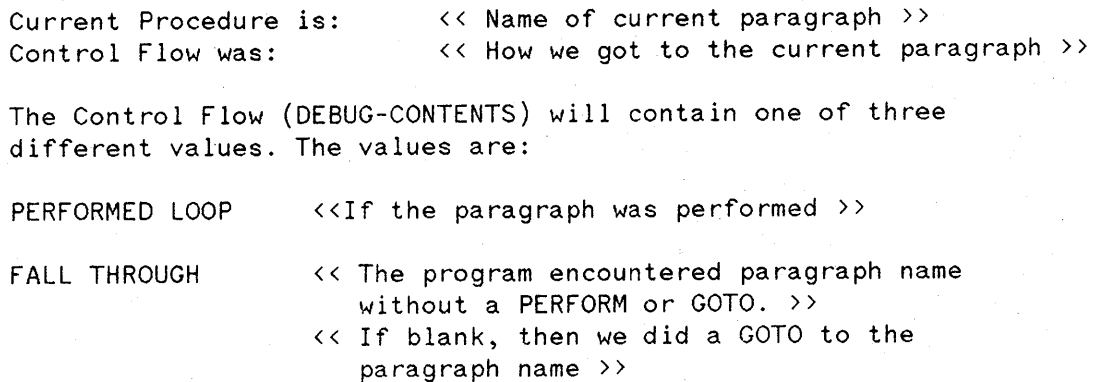

\$CONTROL USLINIT IDENTIFICATION DIVISION. PROGRAM-ID. COBDEBUG. ENVIRONMENT DIVISION. CONFIGURATION SECTION.

SOURCE-COMPUTER. HP3000 WITH DEBUGGING MODE. OBJECT-COMPUTER. HP3000. SPECIAL-NAMES. CONDITION-CODE IS CC.

INPUT-OUTPUT SECTION. DATA DIVISION. WORKING-STORAGE SECTION. PROCEDURE DIVISION. DECLARATIVES.<br>DEBUG-SECTION SECTION 01. USE FOR DEBUGGING ON ALL PROCEDURES. DEBUG-OOOO. DISPLAY SPACE. DISPLAY "Current Procedure is: " DEBUG-NAME. DISPLAY "Control Flow was: "DEBUG-CONTENTS. DISPLAY SPACE. END DECLARATIVES. MAINLINE-CODE SECTION 02. DISPLAY "START OF PROGRAM". PERFORM 1000-TEST-RTN THRU 1000-EXIT. PARA-2. STOP RUN. 1000-TEST-RTN. GO TO 1000-EXIT. 1000-EXIT.

EXIT.

## OUTPUT PRODUCED FROM SAMPLE PROGRAM

Current Procedure is: MAINLINE-CODE Control Flow was: START PROGRAM

START OF PROGRAM

Current Procedure is: 1000-TEST-RTN<br>Control Flow was: PERFORM LOOP Control Flow was:

Current Procedure is: 1000-EXIT. Control Flow was:

Current Procedure <mark>is: PARA-2</mark> Control Flow was: FALL THROUGH